# **Einbinden von Dateien in Wiki-Seiten**

Zunächst muss man Dateien, wie in Wikiseiten eingebunden werden sollen [in das Wiki hochgeladen](https://intern.hoelderlin-heidelberg.de/hoelderlinwiki/hilfe:fileupload) [werden](https://intern.hoelderlin-heidelberg.de/hoelderlinwiki/hilfe:fileupload). Anschließend gibt es unterschiedliche Möglichkeiten, die Dateien innerhalb einer Wikiseite anzuzeigen.

# **Link auf eine einzelne Datei**

Einen Link auf eine Datei in einer Wikiseite erhält man, indem man die entsprechende Datei im Medienmanager anklickt. Damit wird der Link in die zur Bearbeitung geöffneten Seite eingefügt.

[dokuwiki.odt](https://intern.hoelderlin-heidelberg.de/hoelderlinwiki/_media/hilfe:dokuwiki.odt)

[Beispiel mit eigenem Text als Link](https://intern.hoelderlin-heidelberg.de/hoelderlinwiki/_media/hilfe:dokuwiki.odt)

{{hilfe:dokuwiki.odt |}}

{{hilfe:dokuwiki.odt |Beispiel mit eigenem Text als Link}}

### **Dateilisten automatisch erzeugen**

Die Erweiterung filelist ermöglicht es Dateien in einem Verzeichnisbaum als Tabellen oder Listen innerhalb einer Wikiseite darzustellen.

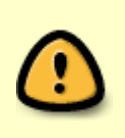

Achtung: Die Dateinamen in den automatisch erstellten Tabellen und Listen können nicht mit der Suchfunktion des Wikis gefunden werden - man sollte also zu jeder Tabelle oder Liste noch eine Liste mit Stichworten anlegen, die zum Auffinden der Dateien dienen könnten.

# **Dateien eines Verzeichnisses als Tabelle**

Am besten kopiert man die folgende Zeila an Ort und Stelle und passt dann das Verzeichnis und die Dateiart an:

```
{{filelist>:formulare:*&style=table&tableheader=1&tableshowdate=1&tableshows
ize=1}}
          \lambda
```
 Verzeichnis Das "\*" steht für "alle Durch Doppel- Dateien. \*.odt würde nur die odt punkte getrennt. auflisten.

#### **Beispiele**

• Alle "doc"-Dateien im Verzeichnis : formulare:

```
{{filelist>:formulare:*.doc&style=table&tableheader=1&tableshowdate=1&tables
howsize=1}}
```
:formulare:\*.doc&style=table&tableheader=1&tableshowdate=1&tableshowsize=1

Alle Dateien im Verzeichnis :formulare:inventarliste:

```
{{filelist>:formulare:inventarliste:*&style=table&tableheader=1&tableshowdat
e=1&tableshowsize=1}}
```
:formulare:inventarliste:\*&style=table&tableheader=1&tableshowdate=1&tableshowsize=1

### **Alle Dateien eines Verzeichnisses und seiner Unterverzeichnisse als Liste**

Man kann auch einen ganzen Dateibaum rekursiv darstellen lassen, allerdings nicht als Tabelle sondern als Liste.

```
{{filelist>:pruefungen:dva:2006:*&style=page&recursive=1}}
           \lambda Startverzeichnis
```
Der Befehl würde also beginnend beim Verzeichnis :pruefungen:dva:2006: alle Dateien auflisten, die sich in diesem Verzeichnis oder einem Unterverzeichnis dieses Verzeichnisses befinden.

Für jedes Verzeichnis wir der Inhalt einer dort vorhandenen Datei mit dem Namen title.txt als Überschrift verwendet, diese Datei selbst wird aber nicht mit aufgelistet (auch nicht im Medienmanager - Achtung Verwirrung!)

#### **So sieht das dann aus:**

:hilfe:\*&style=page&recursive=1